## MMメール携帯の

## 設定マニュアル

## 作 成:寺 岡 善 隆

編 集:中島幸喜・町中道子

作成日:2 0 0 5 年 7 月

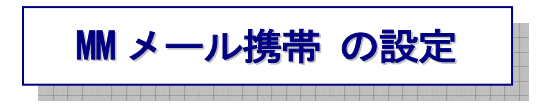

MMメールを立ち上げ、「F9キー」で設定画面を開くと、

「アカウント」・「送信受信」・「音声」・「その他」・「フォント」の5項目の設定画面があります。

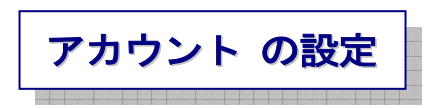

最初のフォーカスは「アカウント」にありますので[Enter]しその画面に入り、

[Tab キー]で各項目をたどり「アカウント」の設定を行なってください。

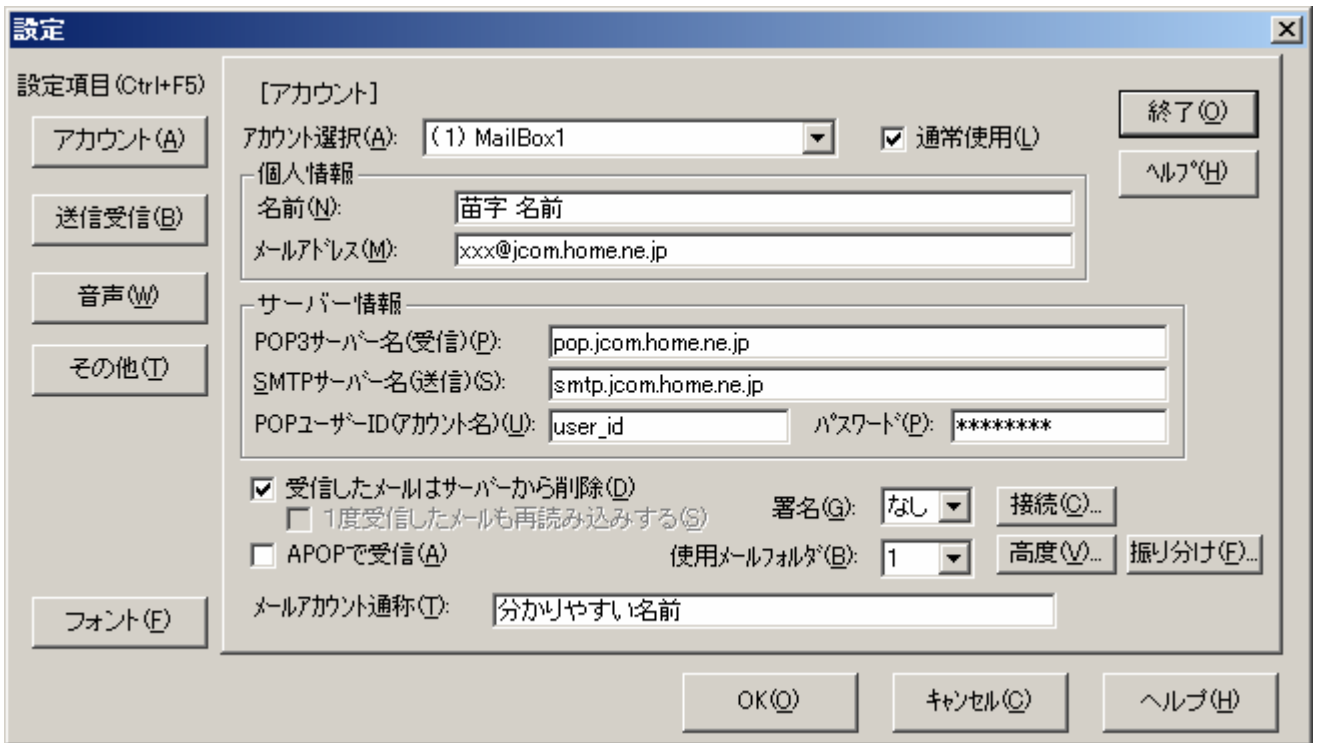

- **>** (1) xxx (ここは、使用者の名前です。)
- ▶ 通常使用のチェックボックス チェック
- ¾ 名前:のエディット xxx
- ¾ メールアドレス:のエディット xxx@jcom.home.ne.jp
- POP3 サーバー名(受信):のエディット pop.jcom.home.ne.jp
- **▶ SMTP サーバー名(送信):のエディット smtp.jcom.home.ne.jp**
- POP ユーザーID(アカウント名):のエディット xxx
- パスワード:のエディット xxx
- 受信したメールはサーバーから削除のチェックボックス チェック
- APOP で受信のチェックボックス チェック なし
- 署名:のコンボボックス なし
- 使用メールフォルダ:のコンボボックス 1
- 接続 ピッピッピのプッシュボタン
- 高度 ピッピッピのプッシュボタン
- 振り分け ピッピッピのプッシュボタン
- メールアカウント通称:のエディット xxx
- \*終了のプッシュボタン
- Help のプッシュボタン

[jcom]を例で書いていますが、プロバイダーごとに、多少登録法が違っていますので、注意して下さい。

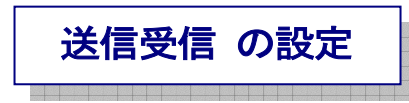

「アカウント」の設定が終わったら「終了」で[Enter]し、[Tab キー]を一度押し、

「送信受信」で[Enter]しその画面に入り、[Tab キー]で各項目をたどり、

「送信受信」の設定を行なってください。

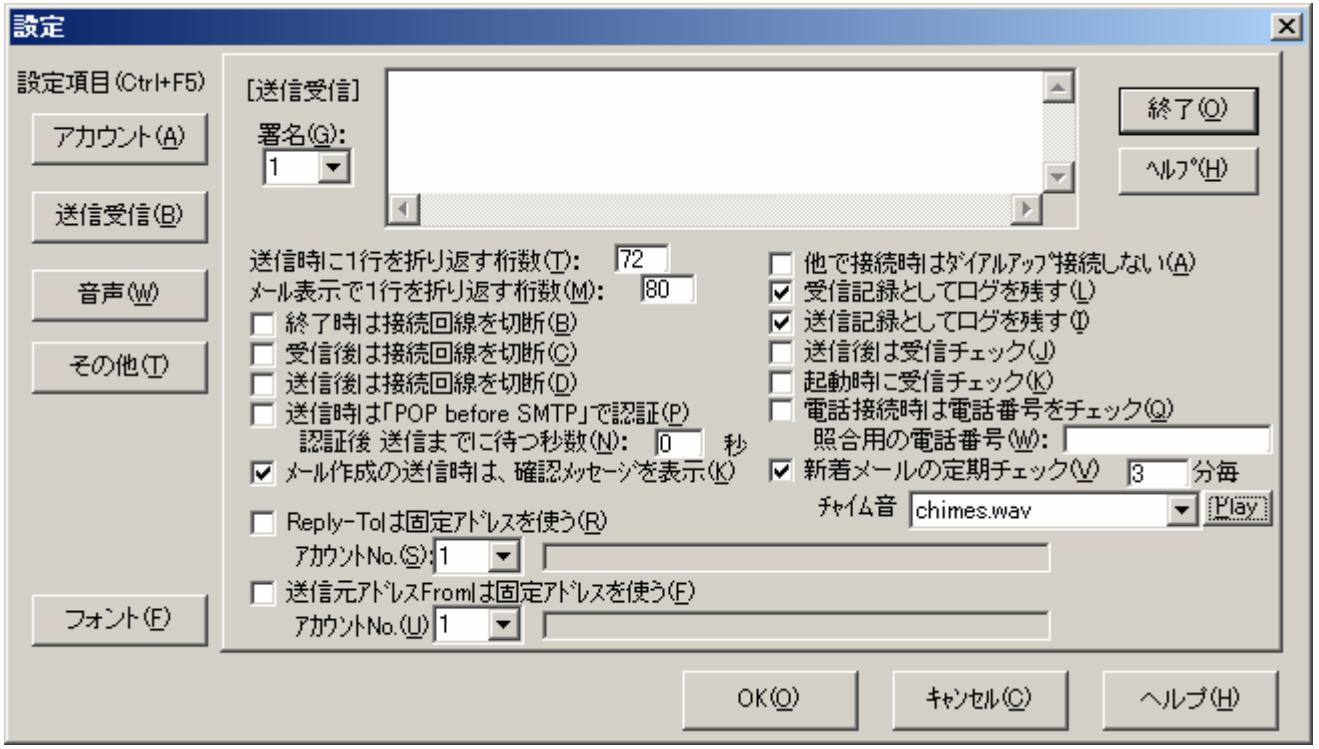

- ¾ 署名:のコンボボックス 1
- ¾ 署名内容のエディット
- ▶ 送信時に1行を折り返す桁数:のエディット 72
- ¾ メール表示で1行を折り返す桁数:のエディット 80
- ¾ 終了時は接続回線を切断のチェックボックス チェック なし
- ¾ 受信後は接続回線を切断のチェックボックス チェック なし
- ¾ 送信後は接続回線を切断のチェックボックス チェック なし
- ¾ 送信時は「POP before SMTP」で認証のチェックボックス チェック なし
- メール作成の送信時は、確認メッセージを表示のチェックボックス チェック
- ▶ 認証後 送信までに待つ秒数:のエディット 0
- 他で接続時はダイアルアップ接続しないのチェックボックス チェック なし
- 受信記録としてログを残すのチェックボックス チェック
- 送信記録としてログを残すのチェックボックス チェック
- 送信後は受信チェックのチェックボックス チェック なし
- 起動時に受信チェックのチェックボックス チェック なし
- 電話接続時は電話番号をチェックのチェックボックス チェック なし
- 照合用の電話番号:のエディット
- 新着メールの定期チェックのチェックボックス チェック
- チェックタイマー 何分のエディット 3
- チェックタイマー 何分のコンボボックス チャイムズ WAV
- Play のプッシュボタン
- Reply-To は固定アドレスを使うのチェックボックス チェック なし
- アカウントナンバー:のコンボボックス 1
- **≻ 固定アドレス スタテックのエディット xxx (名前) xxx@jcom.home.ne.jp**
- 送信元アドレス From は固定アドレスを使うのチェックボックス チェック なし
- アカウントナンバー:のコンボボックス 1
- **▶ 固定アドレス スタテックのエディット xxx (名前) xxx@jcom.home.ne.jp**
- 終了のプッシュボタン
- Help のプッシュボタン

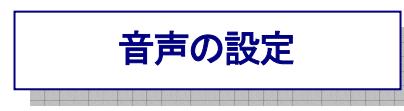

「送信受信」の設定が終わったら「終了」で[Enter]し、[Tab キー]を一度押し、

「音声」で[Enter]しその画面に入り、[Tab キー]で各項目をたどり「音声」の設定を行なってください。

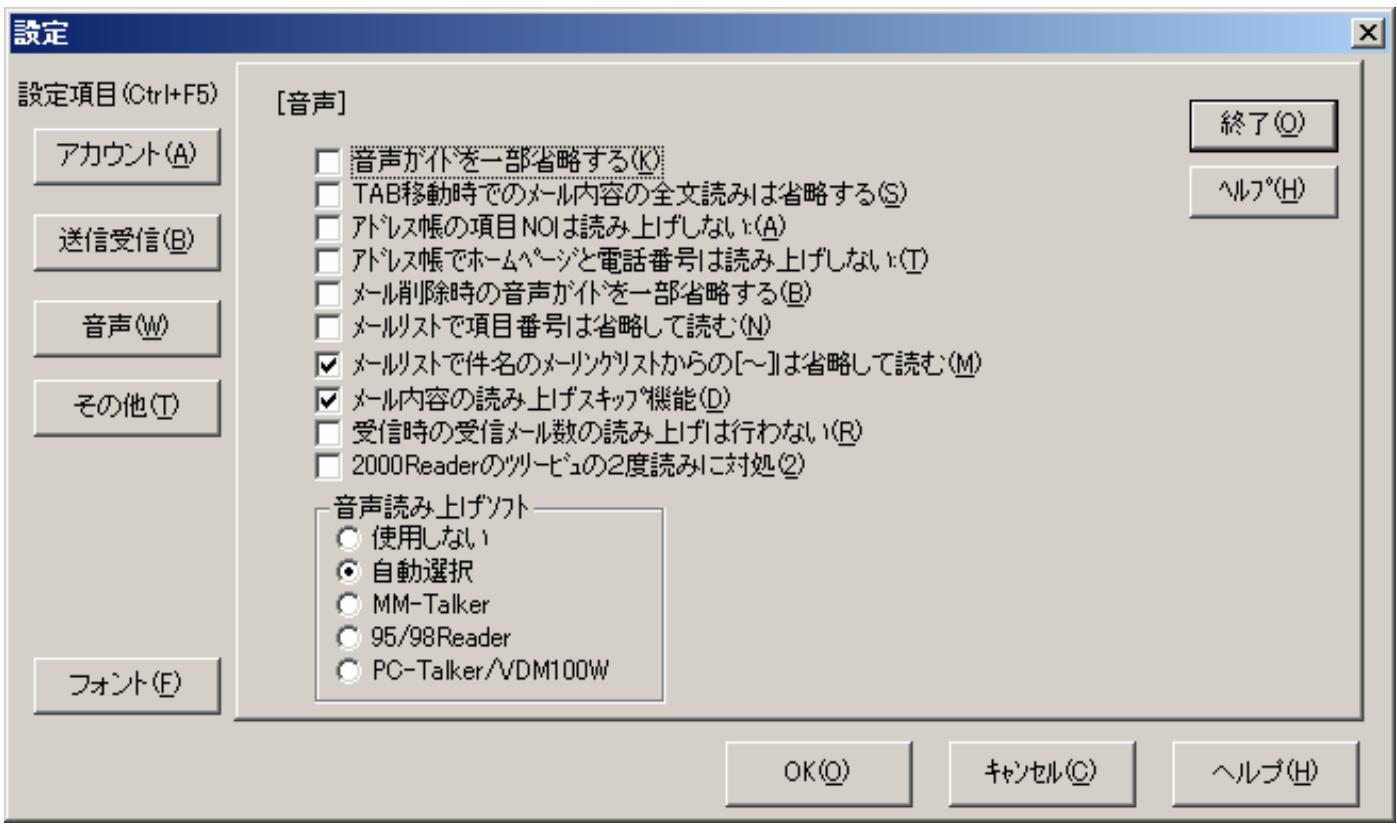

¾音声ガイドを一部省略するのチェックボックス チェック なし

**≽Tab移動時でのメール内容の全文読みは省略するのチェックボックス チェック なし** 

¾アドレス帳の項目 NO は読み上げしない:のチェックボックス チェック なし

¾アドレス帳でホームページと電話番号は読み上げしない:のチェックボックス チェック なし

¾メール削除時の音声ガイドを一部省略するのチェックボックス チェック なし

¾メールリストで項目番号は省略して読むのチェックボックス チェック なし

¾メールリストで件名のメーリングリストからの[~]は省略して読むのチェックボックス チェック

¾メール内容の読み上げスキップ機能のチェックボックス チェック

▶受信時の受信メール数の読み上げは行わないのチェックボックス チェック なし

 **> 2000Reader のツリービュの2度読みに対処のチェックボックス チェック なし** 

>音声読み上げソフトのラジオボタン 自動選択

▶終了のプッシュボタン

¾Help のプッシュボタン

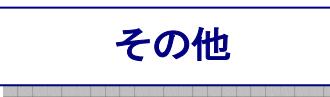

「音声」の設定が終わったら「終了」で[Enter]し、

[Tab キー]を一度押し「その他」で[Enter]しその画面に入り、

[Tab キー]で各項目をたどり「その他」の設定を行なってください。

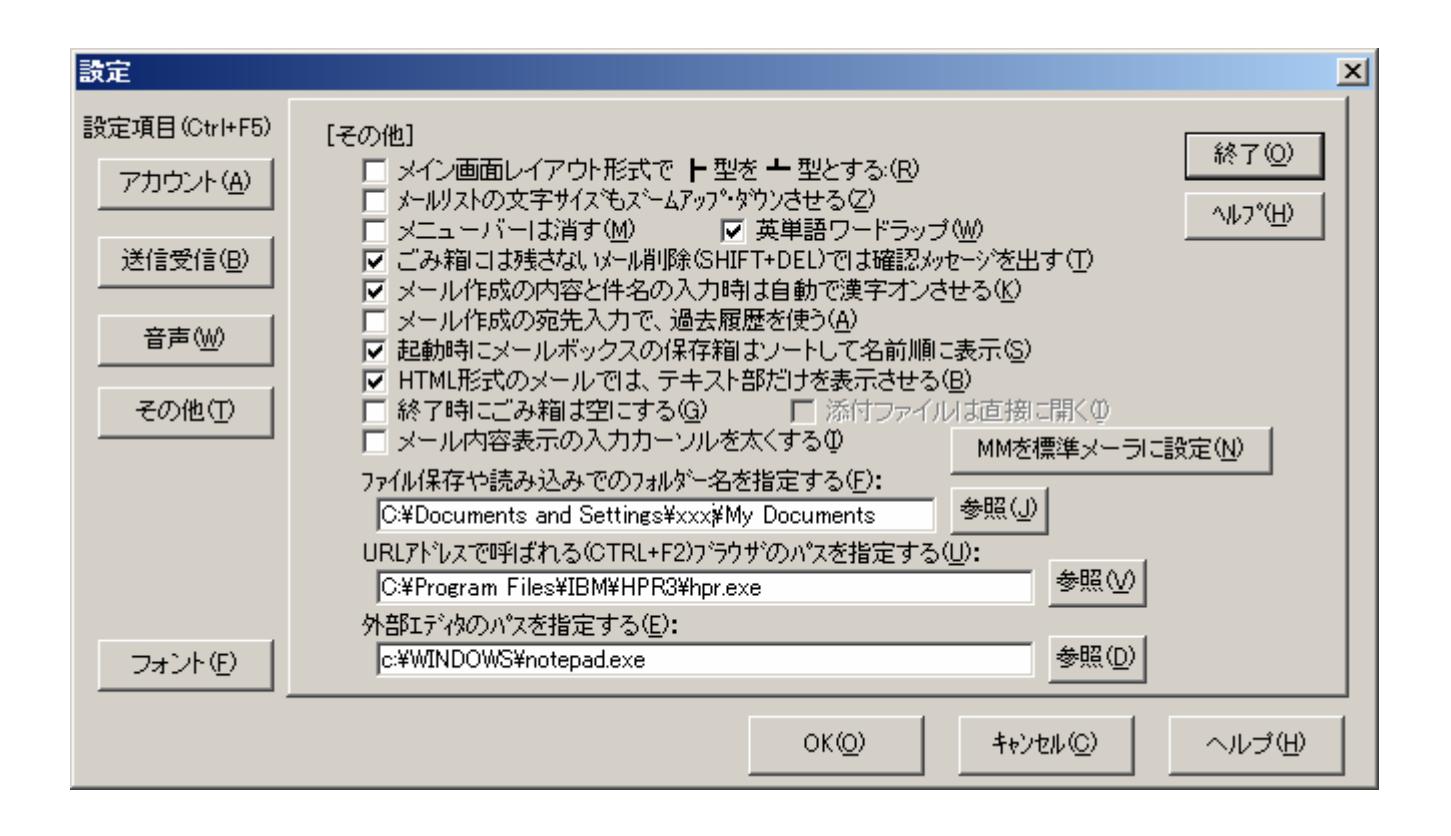

- ▶ メイン画面レイアウト形式で ┣ 型を ┻ 型とする:のチェックボックス チェック なし
- ¾ メールリストの文字サイズもズームアップ・ダウンさせるのチェックボックス チェック なし
- ¾ メニューバーは消すのチェックボックス チェック なし
- ¾ 英単語ワードラップのチェックボックス チェック
- ¾ ごみ箱には残さないメール削除(SHIFT+DEL)では確認メッセージを出すのチェックボックス チェック
- ¾ メール作成の内容と件名の入力時は自動で漢字オンさせるのチェックボックス チェック
- ¾ メール作成の宛先入力で、過去履歴を使うのチェックボックス チェック なし
- 起動時にメールボックスの保存箱はソートして名前順に表示のチェックボックス チェック
- HTML 形式のメールでは、テキスト部だけを表示させるのチェックボックス チェック
- 終了時にごみ箱は空にするのチェックボックス チェック なし
- MM を標準メーラに設定のプッシュボタン
- メール内容表示の入力カーソルを太くするのチェックボックスチェック なし
- **≥ MMGP Win98 モードの 切替 チェック なし**
- **▶ ファイル保存や読み込みでのフォルダー名を指定する:のエディット C:\Documents and** Settings\xxx\My Documents
- 参照のプッシュボタン
- URL アドレスで呼ばれる(CTRL+F2)ブラウザのパスを指定する:のエディット C:\Program Files\IBM\HPR3\hpr.exe
- 参照のプッシュボタン
- **≽ 外部エディタのパスを指定する:のエディット C:\WINDOWS\NOTEPAD.EXE**
- 参照のプッシュボタン
- 終了のプッシュボタン
- Help のプッシュボタン

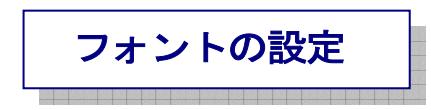

「その他」の設定が終わったら「終了」で[Enter]し、[Tab キー]を一度押し、 「フォント」で[Enter]しその画面に入り、[Tab キー]で各項目をたどり、 「フォント」の設定を行なってください。

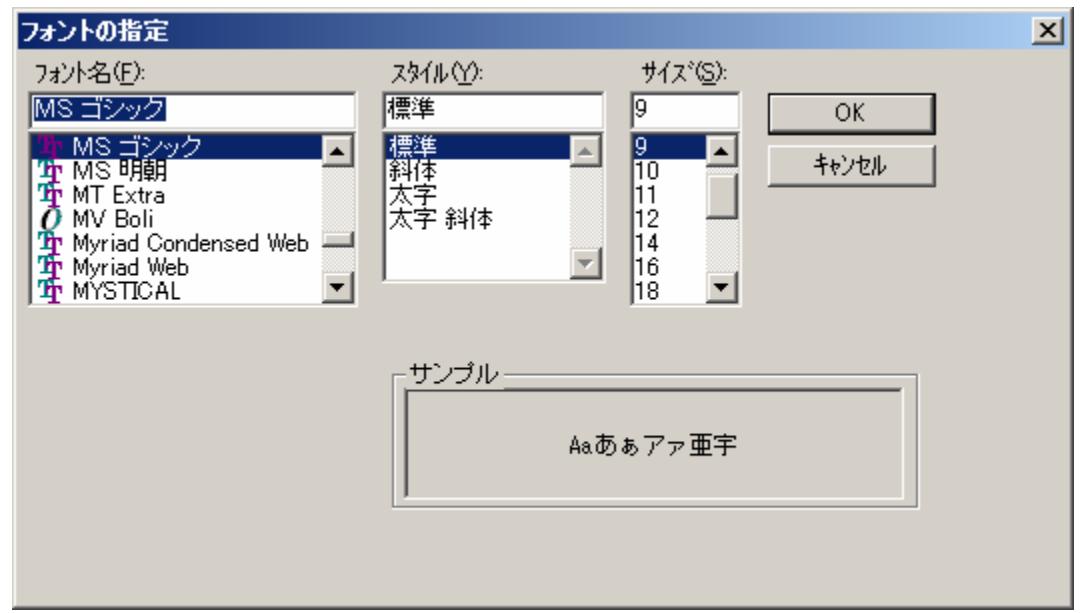

- ¾ フォント名:のコンボボックスのエディット MS ゴシック
- ¾ スタイル:のコンボボックスのエディット 標準
- ¾ サイズ:のコンボボックスのエディット 9
- ¾ OKのプッシュボタン
- ¾ キャンセルのプッシュボタン

「フォント」の設定が終わったら「終了」で[Enter]し、さらに[Tab キー]で「OK」まで行き[Enter] します。

これで、MMメールの設定は終了です。

なお、チェックの[On Off]」の切替は、[Space キー]で行なってください。

ラジオボタンの所は、上下矢印キーで、項目を選択してください。

変更しなかったり、間違ったかななど不安なときには、[Esc キー]を押すか、「キャンセル」で[Enter] すれば設定は変更されず、設定画面は閉じます。

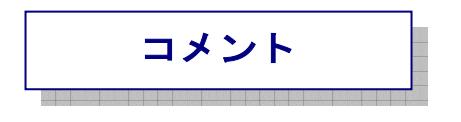

÷

プロバイダーとの契約内容によっては、接続方法が異なります。

その際は、「アカウント」内の「接続」の所で[Enter]し、その画面に入り、

個々の契約内容に合わせて変更を行なわれてください。

又、変更に伴う設定や、使用者の環境に合わせて、使用者が使いやすいように、 設定を行なわれてください。

あくまで上記の設定は、私(寺岡)の環境に合わせた、

私自身が使い易いように、設定したものです。

設定の変更を行なわれるときは、あくまで自己責任の下で行なわれてください。

## 私の環境

- OS [windows xp]
- 接続 そうしゃ キュー 「常時接続」
- スクリーンリーダー ‐‐ 「XPリーダー」・「PCトーカー XP」